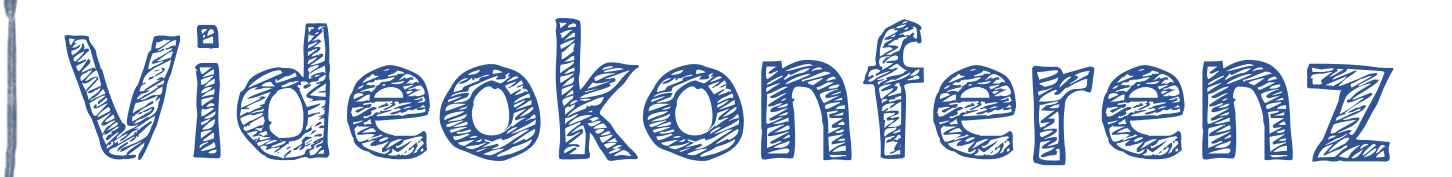

Videokonferenzen werden im *Unterricht auf Distanz* oder im *Hybridunterricht* eine wichtige Rolle spielen. Der virtuelle Klassenraum braucht Regeln und das Geschehen folgt anderen Regeln als der Präsensunterricht.

Der Gedanke, Präsenzunterricht eins zu eins in einer Videokonferenz abbilden zu können, ist illusorisch, denn paraverbale Reaktionen der Gruppe können nicht überschaut und somit abgeschätzt werden, der direkte Kontakt fehlt, Teilnehmer sind leicht abgelenkt und ermüden schnell.

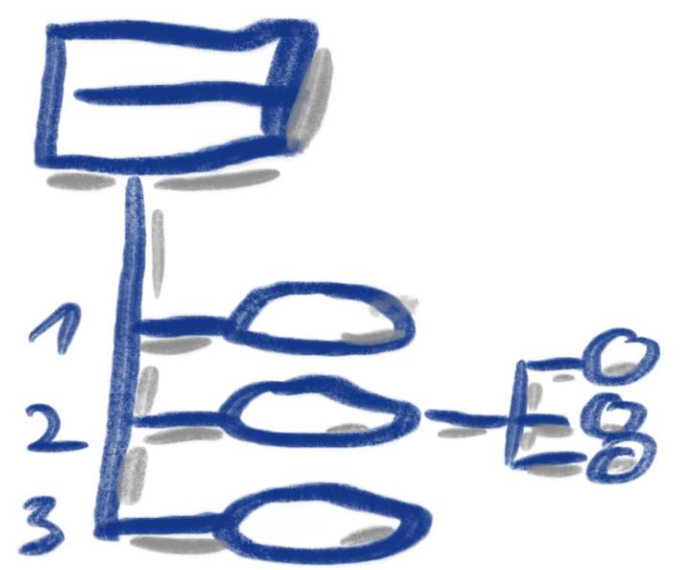

# **Eine gute Moderation ist entscheidend für eine gelingende Konferenzen im virtuellen Raum!**

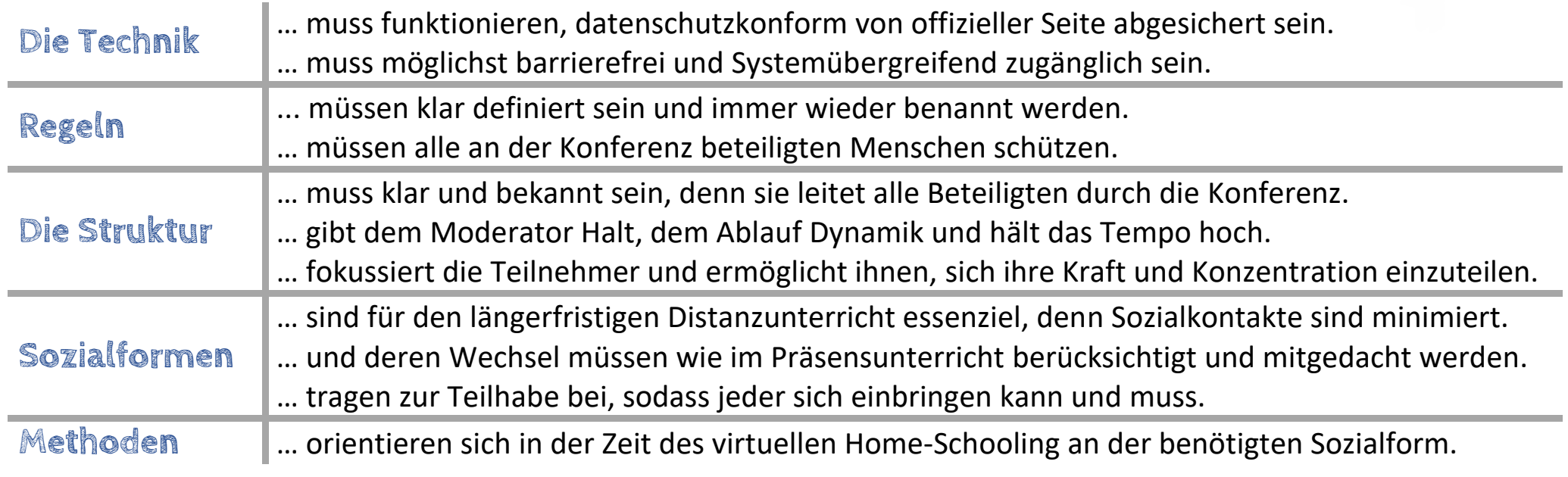

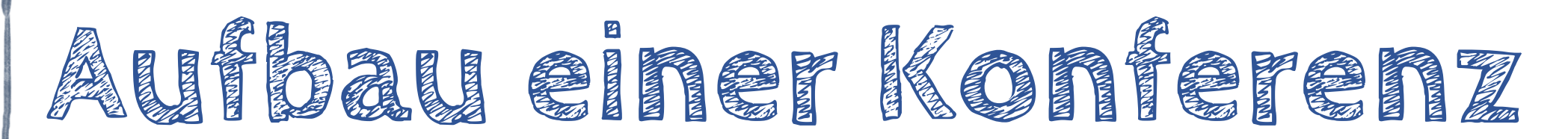

Jede Videokonferenz hat einen definierten Anfang und ein definiertes Ende. Der Aufbau ist im Vorfeld klar. Im Idealfall behalten auch die Teilnehmer den Überblick, wo man sich im Konferenzablauf befindet.

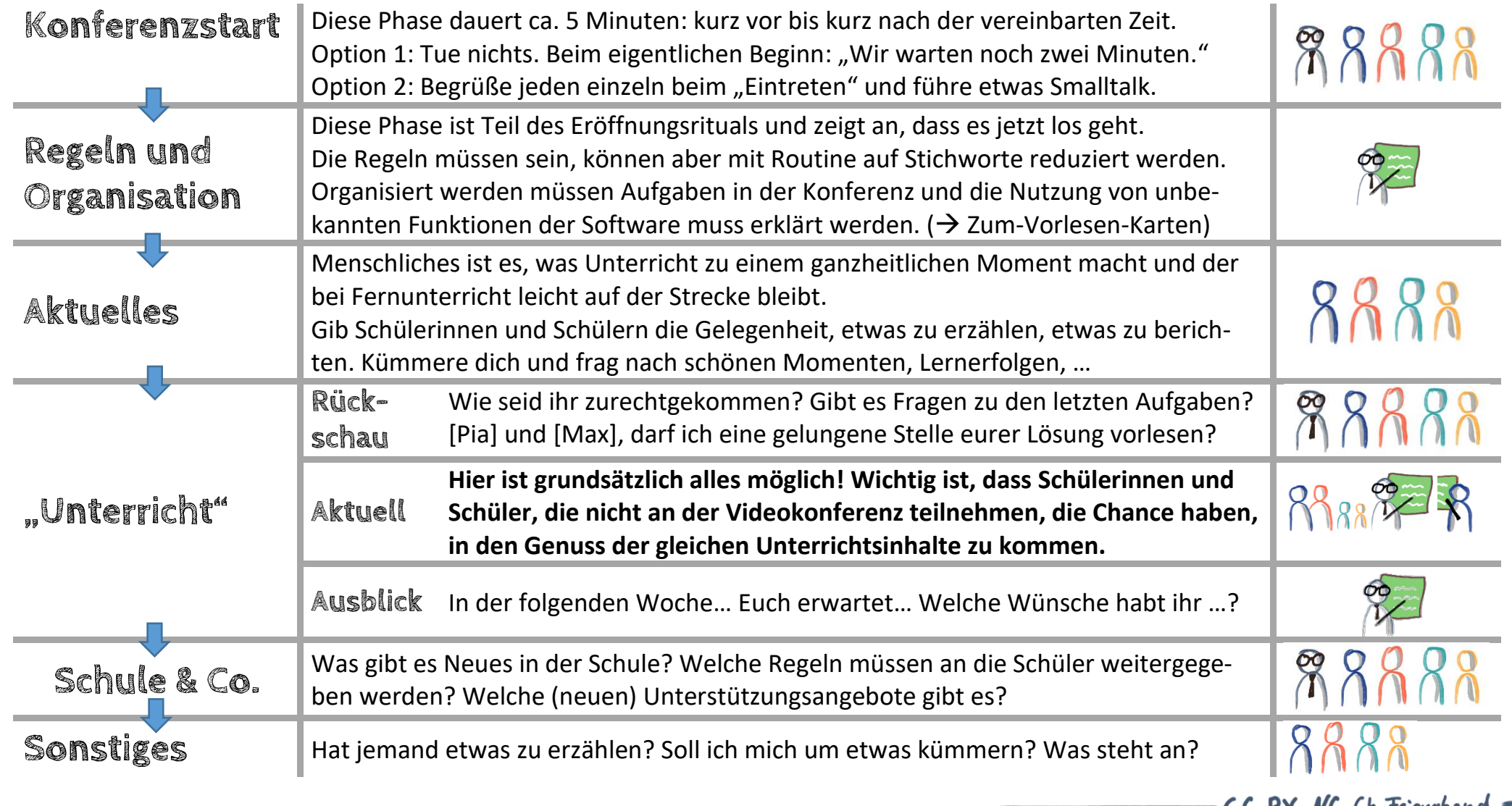

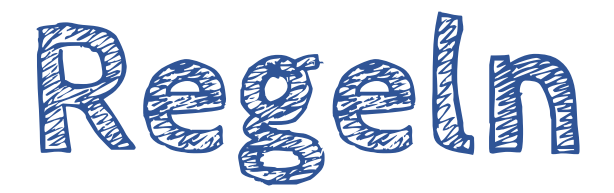

**Regeln (zum Vorlesen an jedem Konferenzanfang)**

- Dein Mikrofon ist aus und du schaltest es bei Bedarf ein.
- Deine Kamera kannst du eingeschaltet haben, bei Bedarf einschalten oder ausgeschaltet lassen, auch das ist in Ordnung.
- (nur bei KMZ-Jitsi) Wenn du kein Bild von dir zeigst, dann muss dein Namen angezeigt werden; Namenlose werden entfernt.
- Screenshots und Mitschnitte sind verboten.
- Heute bitte ich dich, [NAME], mir als Hilfsmoderator zur Seite zu stehen und Fragen und Meldungen zu verwalten, wenn mir eine entgeht.
- Los geht's!

**Sozialformen**

# **Expertenvortrag**

Lehrer oder vorbereiteter Teilnehmer informiert als Experte, während alle anderen zuhören.

- $\star$  um Inhalte zu vermitteln
- $\boxtimes$  Experte informiert und eingearbeitet
- $\overline{M}$  Präsentation

# $\boxtimes$  Bildschirmübertragung, Präsentation hochgeladen

Teilnehmer stumm schalten - Präsentation starten – Vortrag halten – Rückfragen zulassen

# **Interview**

In einem vorbereiteten Rollenspiel oder realen Interview erfahren die Zuhörer Neues.

★ um Einblicke zu erhalten, um Realität zu schaffen

# $\boxtimes$  Interviewpartner informiert und vorbereitet

Ankündigen - Zuhörer stumm schalten - Interview führen – Rückfragen zulassen - moderieren

# **Fishbowl -Diskussion**

Eine Kleingruppe diskutiert ein Thema oder eine Frage, während alle anderen zuhören, die danach reflektieren.

- $\star$  um Positionen zu erfahren und zu reflektieren
- Gruppe definiert und Vorbereitung war ermöglicht
- $\boxtimes$  (virtueller Vorbereitungsraum eingerichtet)

Diskussion anmoderieren - Thema/Frage bekanntgeben - an Fishbowl abgeben - Fishbowl-Gespräch für ganze Gruppe öffnen

### Geschehen während der Konferenz

- $\star$  Zweck
- $\overline{\mathsf{M}}$  Im Vorfeld vorbereitet
- **Ø Technik/Werkzeuge**

# **Gesprächscafé**

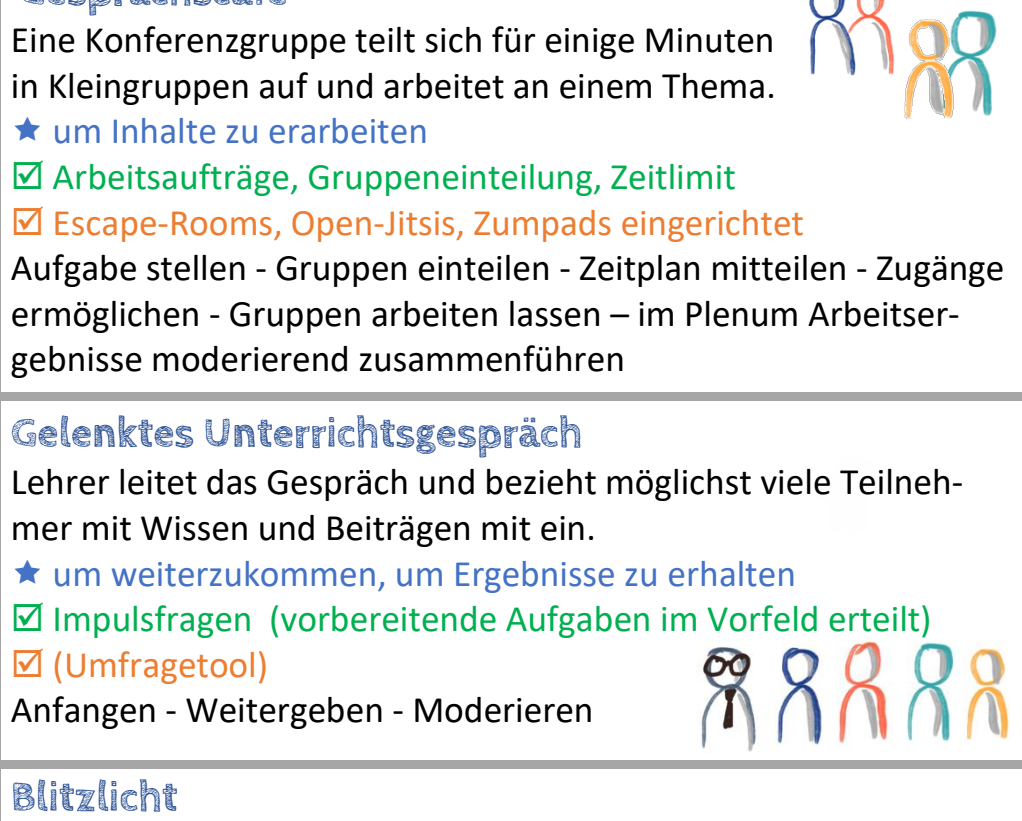

Nacheinander äußern sich alle Teilnehmer in einer kurzen präg-

nanten Phrase zu einer Frage/einem Ergebnis.

- $\star$  um alle Teilnehmer zu aktivieren
- \* um Ergebnisse einzusammeln, Meinungen zu erfahren

 $\boxtimes$  Teilnehmer eingearbeitet (Aufgabe im Vorfeld)

Frage stellen oder Auftrag erteilen - einen Moment Zeit lassen aufrufen und Antworten schnell abfragen

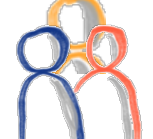

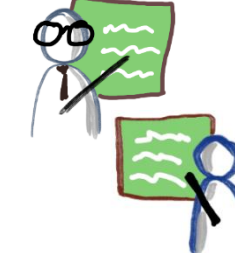

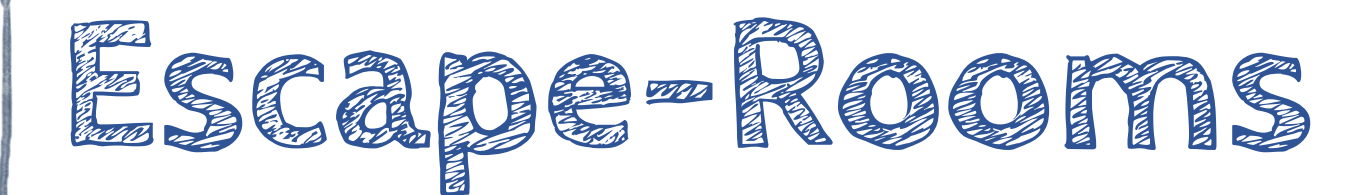

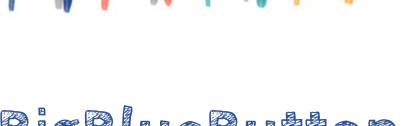

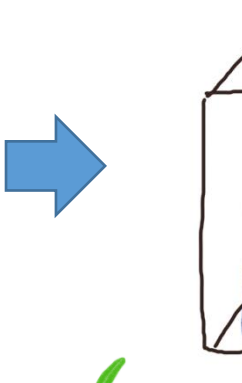

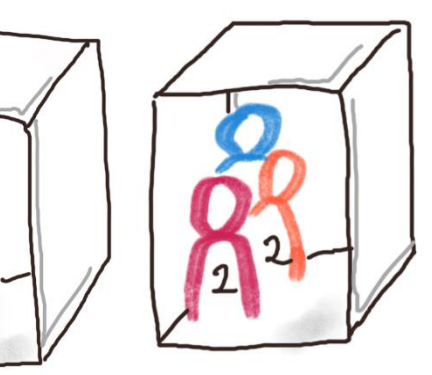

- 1. Richte im Vorfeld der Konferenz Escape-Rooms für Gruppenarbeiten an.
- 2. Lege ein Zeitlimit für die Nutzung der Escape-Rooms fest.
- 3. Entscheide dich, ob die Teilnehmer ihren Escape-Room selbst wählen dürfen oder ob du sie in der Konferenz zuteilst.
- 4. Als Organisator kannst du zwischen den Escape-Rooms wechseln, um in die Gruppen hineinzuschnuppern.
- 5. Wenn die Zeit abgelaufen ist, schließen sich die Escape-Rooms und alle befinden sich wieder automatisch im Plenum.

Besonderheit: Ein Teilnehmer kommt vor der Zeit nicht selbstständig zurück ins Plenum, hierzu muss er die Konferenz komplett verlassen und sich neu einwählen.

# **BigBlueButton Videokonferenz-Server (KMZ-Jitsi)**

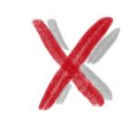

88888

Umleitung

Fordere deine Teilnehmer auf, die Konferenz bis zu einer bestimmten Uhrzeit zu verlassen, um sich individuell in einem anderen virtuellen Raum zu treffen, den du vorbereitet hast. Gib den eingeteilten Gruppen ihre Zugangsdaten (Verteilung der Links auch im Vorfeld schon möglich).

- Option 1: Mehrere *ZUMPads*, mit vorbereiteten Fragen und Aufgaben, um schriftlich etwas zu erarbeiten.
- Option 2: Gib mehre Konferenznamen in Open-*Jitsi* (www.jitsi.org) bekannt, wohin sich die Gruppen mit einer Aufgabe zurückziehen können.

**Lehrerfunktionen**

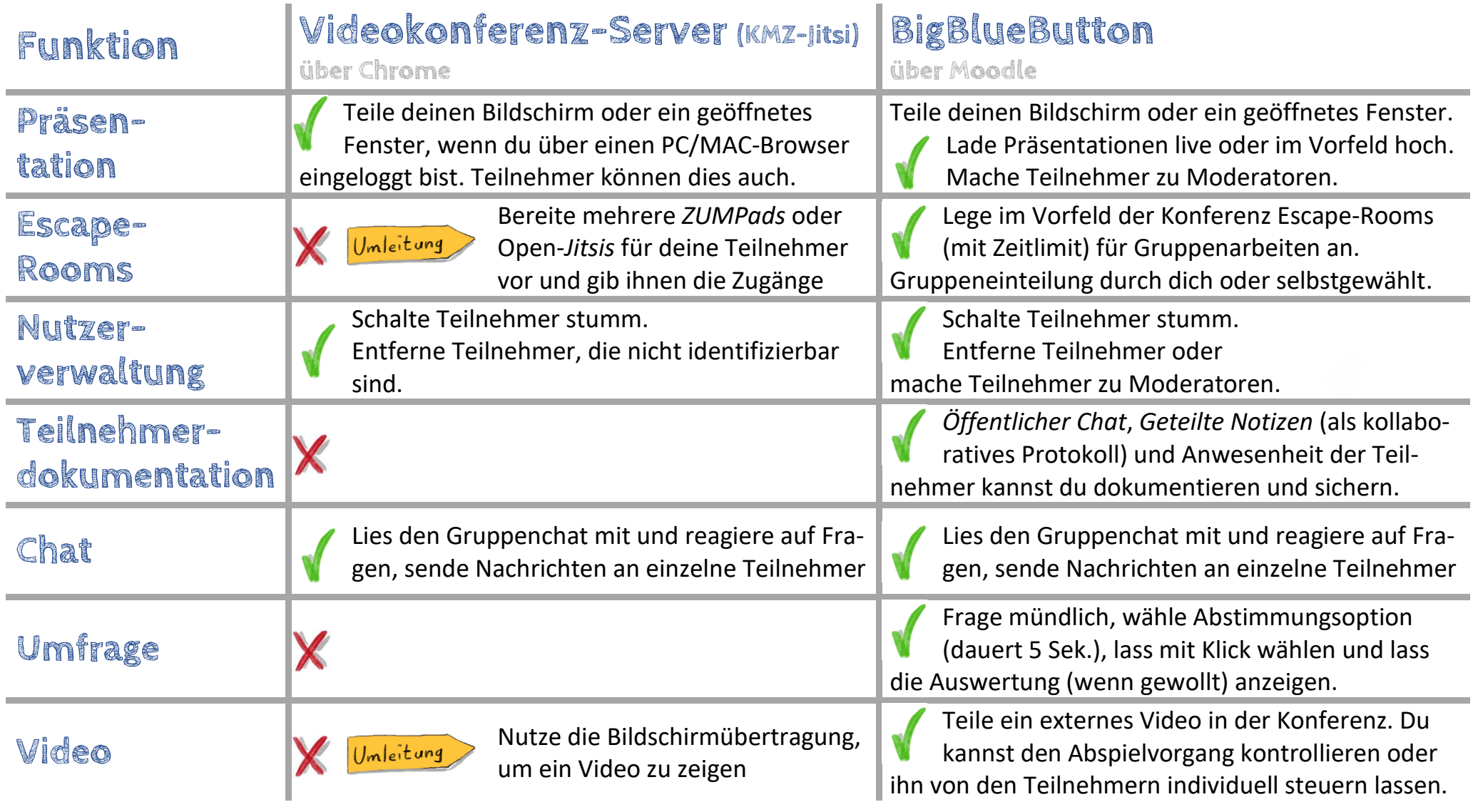

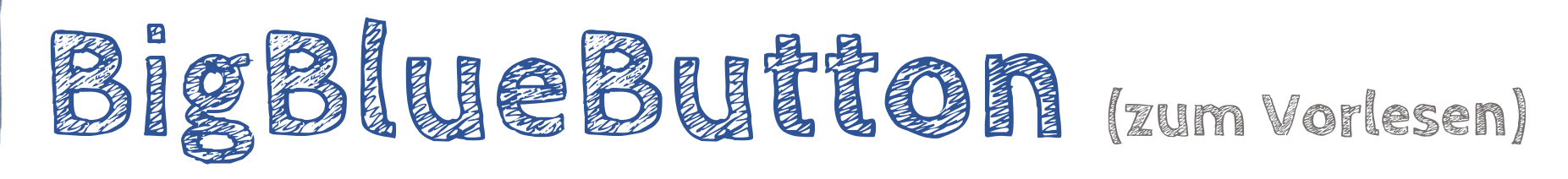

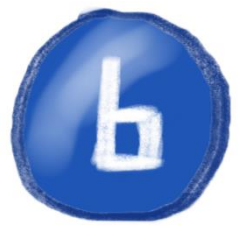

- 1. Links findest du die Teilnehmer, wenn du auf sie klickst, kannst du sie anschreiben.
- 2. Wenn du auf dein eigenes Icon klickst, kannst du dich melden oder einen anderen S tatus von dir mitteilen.
- 3. Daneben ist der *Öffentliche Chat* für Fragen und Anmerkungen. Er kann weggeklickt werd en.
- 4. *Geteilte Notizen* ist das optionale Protokollheft für Notizen.
- 5. Im rechten Bereich sind die Videos der Teilnehmer und die Präsentation untergebracht. Die Präsentation kann minimiert werden, im Vollbild angezeigt oder in der Größe individuell angepasst werden, indem man zwischen Videoübertragung und Präsentation klickt und die Größe anpasst.
- 6. Mikrofon und Kamera kann über die jeweiligen Symbole an und ausgeschaltet werden.
- 7. Mit Klick auf den Hörer verlässt du die Konferenz.

**Videokonferenz -Server (KMZ -Jitsi) (zum Vorlesen)**

- • Du findest mehrere Symbole:
	- 1.Die Sprechblase ist der öffentliche Chat für Fragen und Anmerkungen.
	- 2. Kamera und Mikrofon kann durch Anklicken an oder ausgeschaltet werden.
	- 3. Der Hörer ist zum Auflegen am Ende.
	- 4. Im PC -Browser kann man über das Monitor Symbol seinen Bildschirm oder ein Fenster übertragen, wenn man etwas präsentieren möchte.
- • Wenn dein Mikro aus ist, kann es an einem Computer mit der Space - Taste temporär eingeschaltet werden. Die Space-Taste funktioniert wie die Sprechen-Taste an Funkgeräten.
- •Du kannst dich "melden" (tippe oder klicke "drei Punkte", dann "melden")
- •• Zur Kachelansicht gelangst du über die "drei Punkte"
- •Wenn keine Kachel markiert ist, wechselt die Ansicht automatisch zum Sprecher